# インターネット抽選申込の流れ

①富士市公共施設案内・予約システム ②「施設名で探す」をクリック 「施設の案内・予約」をクリック

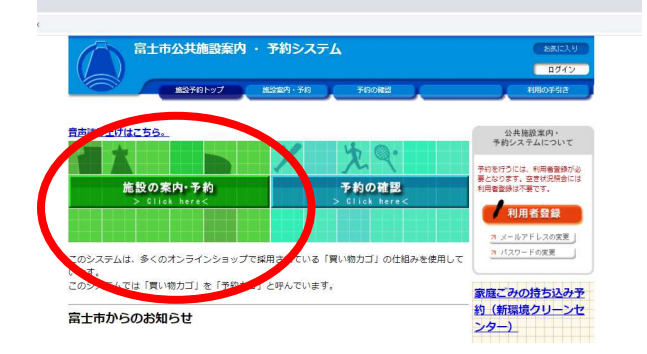

## ③抽選の申込をする施設を選び、クリック ④抽選受付状況の確認をクリック

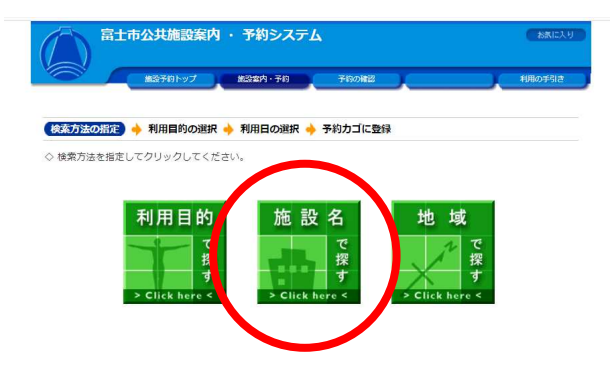

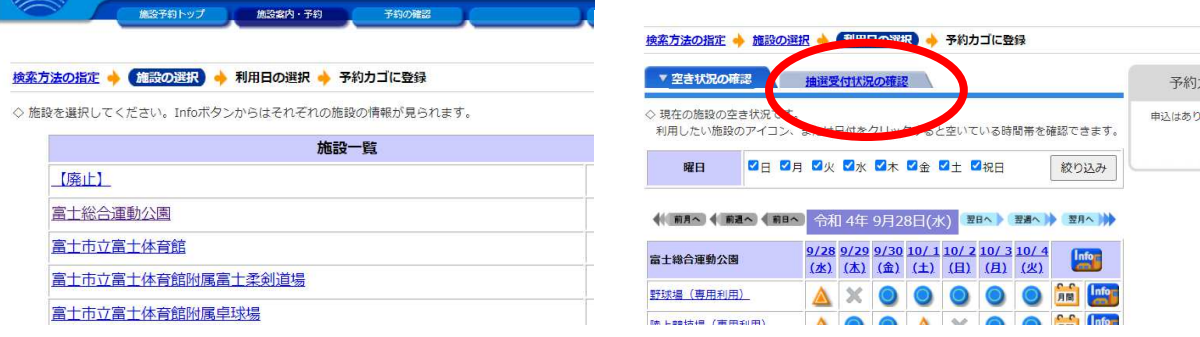

## ⑤抽選申込をする施設の場所と日付を確認して、 ⑥希望する時間帯にチェックを入れ、 「抽選」をクリック - - - - - - - - - - - - - 「予約内容の入力へ」をクリック

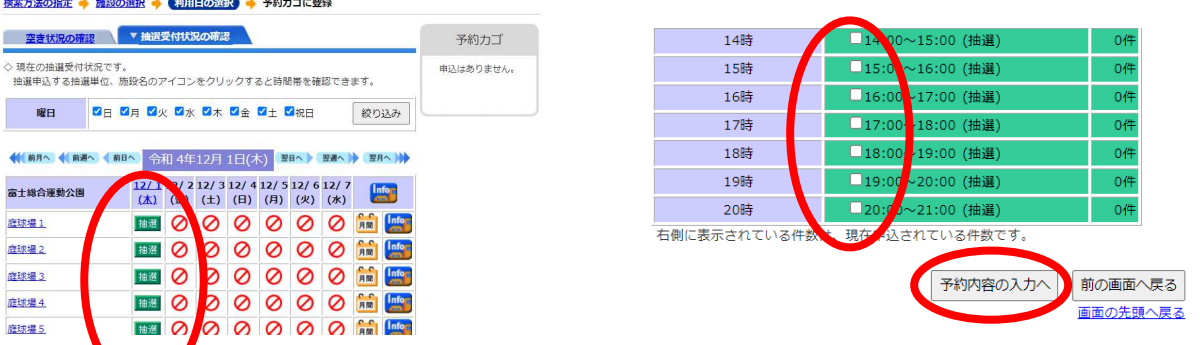

※抽選は受付月の8日0:00に行われます。メールアドレスが登録されている場合、結果が送信 されますが、登録がない場合は予約の確認から抽選結果をご確認ください。また、当選した場合は 仮予約となります。仮予約期間中に窓口でのお支払いと申請を行わない場合、予約が自動取消され てしまうのでご注意ください。

仮予約期間は8日当選分の場合、その月の21日までとなります。 裏面につづく

### ※まだ申し込みは完了していません。 ※予約制限に達している場合、その旨の表示がでます。  $V\left(\mathbf{X}^{\top}\right)$  (  $V\left(\mathbf{X}^{\top}\right)$  $\begin{array}{c} \begin{array}{c} \hline \end{array} \end{array}$ ● この施設をどのような「目的」で使用しますか? テニス ● 「年齢区分」を選択してください。 検索方法の指定 → 施設の選択 → 利用日の選択 → 【予約内容の入力】 → 予約力ゴに登録  $<sub>-\frac{1}{20}</sub>$ </sub> お申込の予約は[富士総合運動公園の利用回数制限]の1日間に利用できる上限回数を超えていま 予約カゴに登録 |用時間の選択へ戻る 画面の先頭へ戻  $\frac{1}{\sqrt{2}}\frac{1}{\sqrt{2}}$

## ⑧「申込に進む」をクリック ⑨「予約する」をクリック

⑦必要事項を記入し、「予約カゴに登録」をクリック

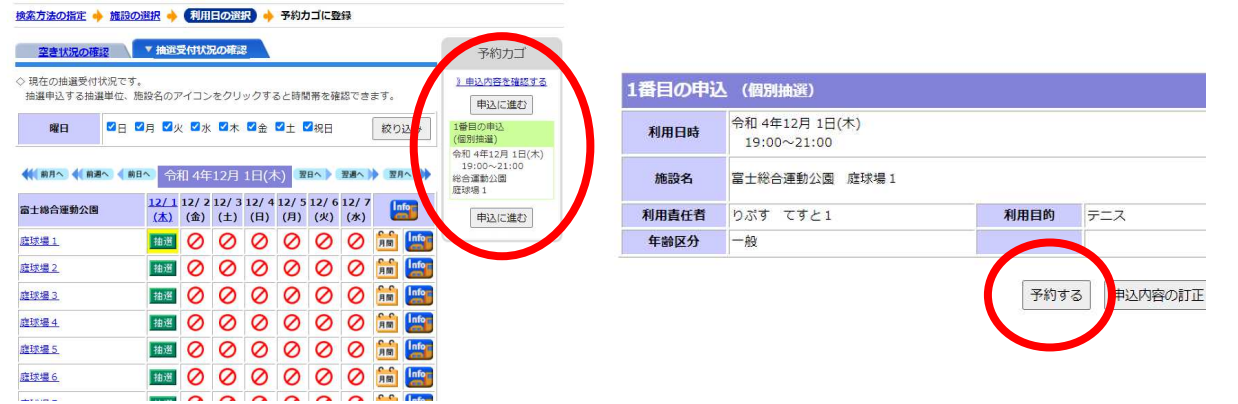

10抽選予約申し込み完了 インスコンコントランス抽選申込の取り消しを行う場合は予約の確認 から、取り消しを行ってください。

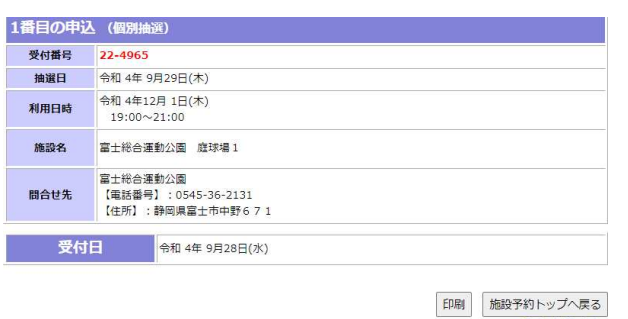

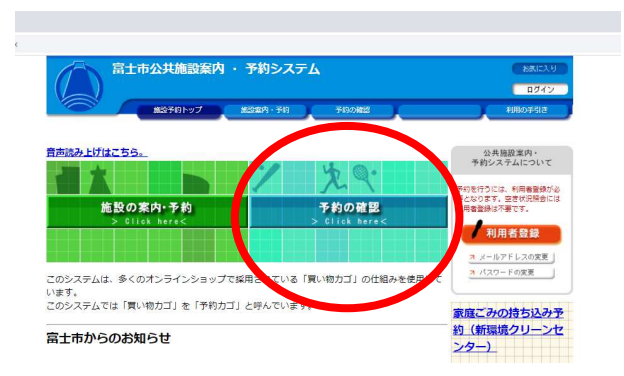

# 【セット予約について】

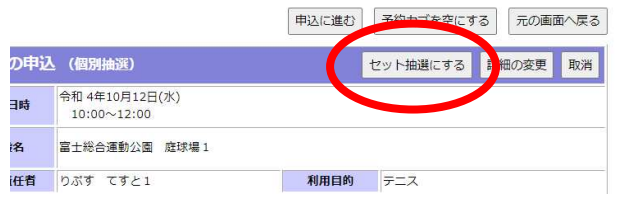

コートを複数利用したい場合、予約カゴ画面でセット抽選として申し込むと、「両方のコートが当 選」または「両方のコートが落選」となります。コートを個別に申し込みたい場合は利用せずお申 し込みください。